# Virtualisation et mesures de performances

Olivier Martin

Janvier 2024

Deuxième TP de virtualisation pour le module R4.08, BUT Informatique deuxième année.

Travail individuel en salle de machines.

Compétence travaillée : Installer, configurer, mettre à disposition, maintenir en conditions opérationnelles des infrastructures, des services et des réseaux et optimiser le système informatique d'une organisation

### Pré-requis :

- Notions d'utilisation du shell Bash
- Installation de logiciels
- $-$  Installation d'un système d'exploitation sur machine virtuelle
- Logiciels de virtualisations
- Outils num´eriques pour les statistiques descriptives

#### Matériel ou logiciels utilisés :

- $-$  Ordinateur de type desktop, disposant d'un système d'exploitation GNU/Linux
- Les étudiants doivent avoir les droits d'administration sur cet ordinateur
- Accès non filtré à Internet

## Table des matières

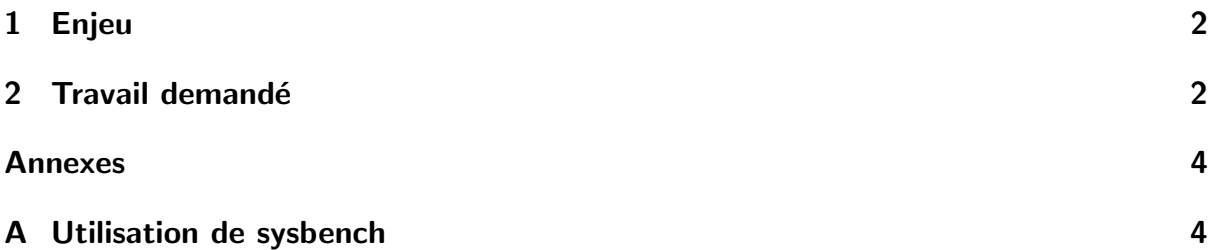

Lisez intégralement le sujet du TP avant de commencer. Le travail est découpé en cinq grandes parties pour lesquelles un temps indicatif vous est donné. Une partie du travail doit être déposée sur e-Campus en cours de séance. Un compte-rendu final sera rendu dans la semaine qui suit le TP

# <span id="page-1-0"></span>1 Enjeu

On a parlé en cours du coût en performances de la virtualisation, mais sans jamais le chiffrer. Dans ce TP c'est vous qui allez le mesurer ce coût.

Lorsqu'on mesure la performance d'un ordinateur, il faut le faire soit pour un cas d'utilisation particulier, soit pour une partie isolée de cet ordinateur. En effet la performance d'un système informatique n'est pas une valeur globale et absolue. Un ordinateur dédié au calcul scientifique n'a pas besoin d'être extrêmement efficace dans ses accès au système de fichiers ; un ordinateur dédié aux bases de données n'a pas vraiment besoin d'être performant en calcul pur. Chercher lequel est le meilleur des deux c'est comme comparer des pommes et des oranges.

Dans notre cas, on ne s'intéresse pas à la performance pour une application particulière, mais à celles des composants de l'ordinateur pris individuellement. On utilisera pour cela un utilitaire appelé Sysbench qui permet de mesurer la performance de plusieurs sous-systèmes d'un ordinateur. Les trois composants de l'ordinateur qui nous intéressent pour ce TP sont : le CPU, la mémoire et les accès au système de fichier.

Notez aussi que selon le système de virtualisation utilisé, selon le matériel, selon l'OS, on aura potentiellement des résultats très différents. Les mesures que vous ferez ne seront donc valables que dans le contexte matériel et logiciel de la salle de TP.

On étudiera et comparera trois cas :

- machine non virtualisée.
- machine virtualisée (avec accélération matérielle), et
- $-$  virtualisation imbriquée.

Dans ce TP vous préparerez les systèmes, ferez les mesures nécessaires et analyserez les résultats

## <span id="page-1-1"></span>2 Travail demandé

#### Déroulement du TP :

- 1. Prise en main de Sysbench : installation et essais (15 mn environ)
- 2. Rédaction d'un protocole d'essais pour les mesures (15 mn environ)
- 3. Discussion de groupe autour du protocole choisi (15 mn environ)
- 4. Réalisation des mesures (45 minutes)
- 5. Rédaction d'un compte-rendu (sur le temps restant et sur temps libre)

Prise en main de Sysbench : Le logiciel est décrit en annexe. Vous préparerez les commandes à exécuter sur chacune des machines pour évaluer la performance des trois composants ciblés par l'étude.

Rédaction d'un protocole d'essais pour les mesures : Vous indiquerez en quelques phrases comment vous allez installer les systèmes pour les essais, quels paramètres de sysbench utiliser pour chaque domaine de mesure (cpu, mémoire et fichiers), quelles grandeurs mesurées utiliser pour l'étude, et toute autre information qui vous semblera utile.

Notez que pour la mémoire et le système de fichier vous devrez choisir entre des accès séquentiels ou aléatoires, ainsi qu'un mode lecture ou écriture. Vous justifierez votre choix, aussi bien pour la mémoire que pour les fichiers.

Vous déposerez le protocole sur e-Campus avant que le groupe pase à l'étape suivante.

Discussion de groupe autour du protocole choisi : Le temps étant très limité, il est important que tous les étudiants puissent réaliser les mesures. Après une discussion autour des propositions de chaque étudiant, votre enseignant de TP vous fournira un protocole que l'ensemble du groupe suivra.

Réalisation des mesures : Vous configurerez les VM et effectuerez les différentes mesures.

Rédaction d'un compte-rendu : Le compte-rendu doit comporter 3 parties :

- Analyse du protocole d'essai que vous avez rédigé au début du TP. Indiquez les différences avec le protocole imposé en classe et défendez vos choix ou expliquez pourquoi le protocole imposé est plus judicieux.
- Résultats numériques et illustrations mettant en valeur les différences de résultats entre les différentes configurations
- Réflexion autour des résultats : vous expliquerez les différences ou les similarité entre les résultats, puis vous proposerez une explication aux résultats observés en vous basant sur les notions vues en cours (en particulier le schéma des composants d'un ordinateur). Ne négligez pas ce travail de réflexion qui est le plus important de ce TP.

L'ensemble du document sans les illustrations peut faire une ou deux pages au format standard.

Ce document est mis à disposition selon les termes de la [Licence Creative Commons Attribution](https://creativecommons.org/licenses/by-nc-nd/4.0/) [- Pas d'Utilisation Commerciale - Pas de Modification 4.0 International.](https://creativecommons.org/licenses/by-nc-nd/4.0/)

# Annexes

## <span id="page-3-0"></span>A Utilisation de sysbench

Sysbench est un utilitaire pour faire des tests de performance sous Unix et Linux. Il est disponible sous Debian et installable avec le gestionnaire de paquets "apt".

```
La syntaxe d'appel de sysbench est :
sysbench [options-communes] --test=nom-test [options-du-test] <commande>
```
Tous les tests disposent de la commande run qui lance le test. Pour certains tests il faut utiliser d'autres commandes avant et après le run, ces commandes seront décrites dans les sections dédiées.

### A.1 Options communes aux différents tests

Sysbench accepte plusieurs options communes à tous les tests. La liste complète est donnée sur la page man sysbench, on peut extraire de cette liste :

- --threads=N
- --time=N
- --report-interval=N
- $-$  --debug=[on|off]

### A.2 Types de tests

Parmi les différents test que Sysbench peut exécuter, on trouve :

- $-$  fileio : Tests d'entrées / sorties du système de fichiers
- cpu : Test de performance du processeur
- memory : Tests de vitesse des accès mémoire
- threads : Tests de performance des accès concurrents multithreads
- mutex : Tests de performance des sections critiques sous exclusion mutuelle

### A.3 Options et commandes liées aux différents types de tests

### A.3.1 Catégorie fileio

Il y a trois commandes à utiliser avec les tests fileio :

- prepare : crée les fichiers utilisés par le test (il faut passer les mêmes options qu'on passe à la commande run)
- run : lancement du test
- $-$  cleanup : suppression des fichiers créés par la commande prepare

Les options principales sont :

- --file-num=N : nombre de fichiers à créée (défaut : 128)
- --file-test-mode=STRING : Type de test, peut prendre les valeurs
	- $-$  seqwr : écriture séquentielle
	- segrd : lecture séquentielle
- $-$  rndrd : lecture aléatoire
- $-$  rndwr : écriture aléatoire

### A.3.2 Catégorie cpu

Une seule option pour ce test :

--cpu-max-prime=N upper limit for primes generator [10000]

### A.3.3 Catégorie memory

- ----memory-block-size=SIZE : Taille des blocs mémoires utilisés pour le test (défaut : 1K),
- --memory-total-size=SIZE : Taille totale des données à transférer (défaut : 100G),
- --memory-oper=STRING : Type d'opération mémoire. Valeurs possibles : read, write, none. Valeur par défaut : write,
- --memory-access-mode=STRING : Mode d'accès à la mémoire. Valeur possibles : seq, rnd. Valeur par défaut : seq.